## **Intro to HPC @ W&M and VIMS**

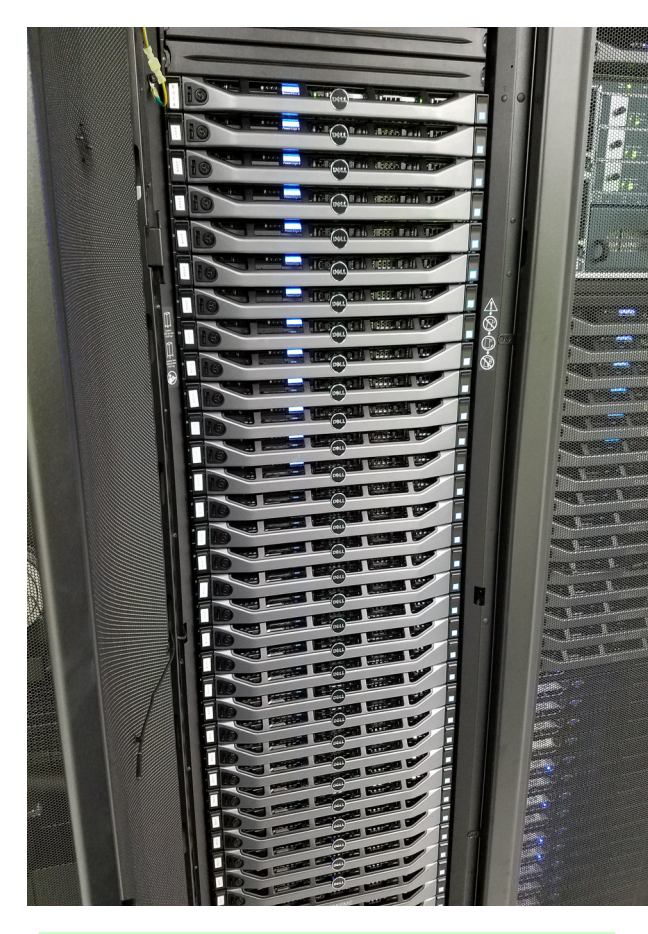

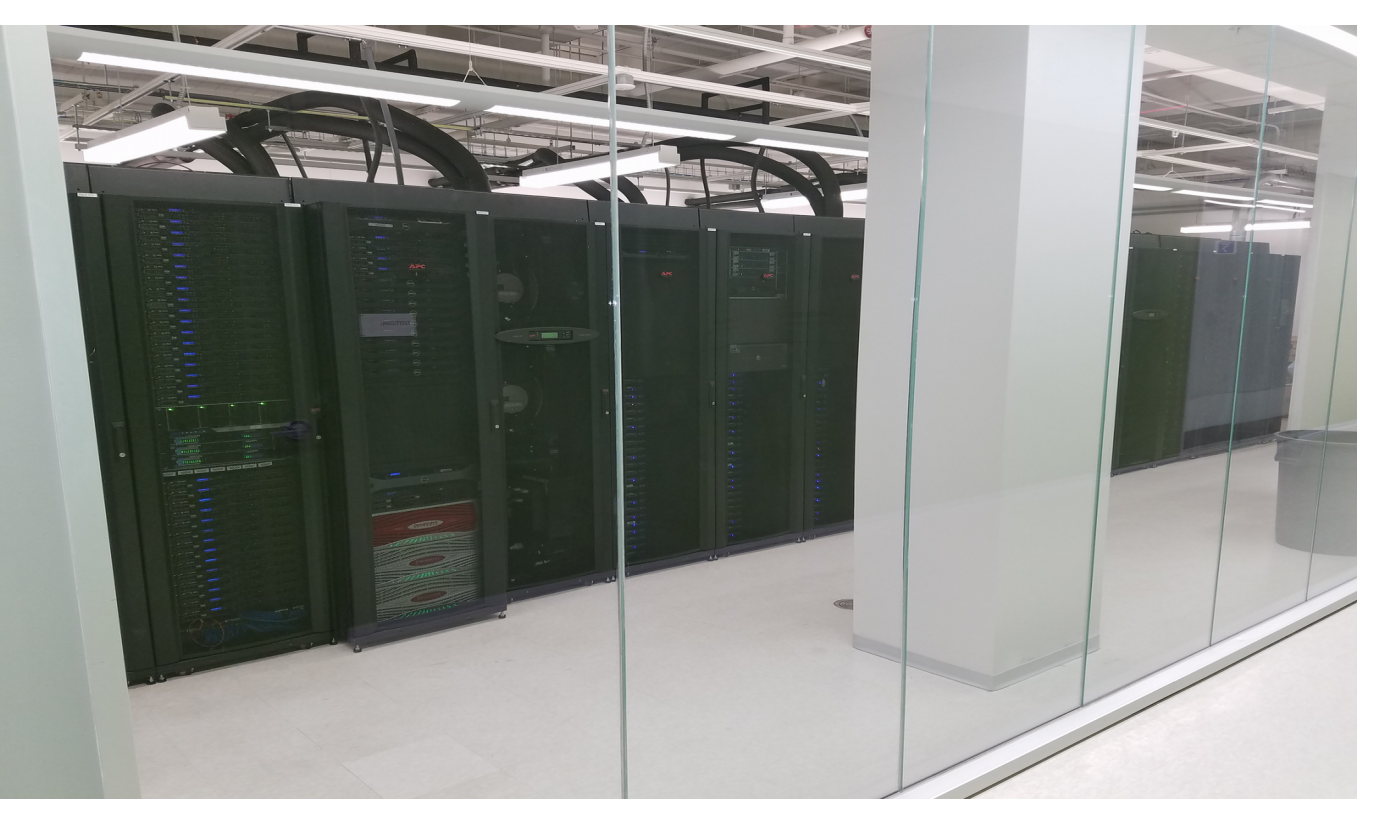

**Laura Hild System Engineer**

### **Feb 18th, 2019 Eric J. Walter Manager of HPC**

**Jay Kanukurthy Applications Analyst**

# **Using HPC**

Departments & Offices > IT > Services > HPC > Using

### Using HPC

#### Obtaining an account

Unlike many other IT services, HPC access is by request only. If you have not yet obtained an account, or your account has expired, please submit an account request.

#### **Prerequisites**

You will need to be comfortable using a Unix/Linux command-line after logging in with SSH.

#### Logging in

The subcluster pages will tell you which "front-end" server to log in to, depending on which hardware you want to use. Generally, you must log in to the HPC systems from the campus network (at W&M or VIMS), via the College's VPN, or via a host that is on the campus network (such as stat.wm.edu, accessible from off-campus with your WMuserid and password) or you will see errors like Connection timed out or Network is unreachable. Chesapeake is behind VIMS' (more restrictive) firewall and from W&M must be accessed via stat or by first logging into SciClone.

#### **Running calculations**

The login servers are called "front-ends" because you do not run your calculations there, but rather on back-end "compute" servers that the front-end server provides access to. Access compute servers via the batch system, using the qsub command

In order to use installed software, you must generally "load" it using Environment Modules, or you will see errors like Command not found. We have specific quidance for users of MATLAB. Python, and other software under our Tutorials and Software pages, as well as for users compiling software themselves.

If you need to work with or produce more than a few gigabytes of data, familiarize yourself with filesystems other than your home directory, and with preventing your disk usage from disrupting others' work.

#### When you are finished

The HPC systems cannot provide archival or long-term storage. If files no longer need to be available for work on the system, copy them off and delete them so that the space can be used for active projects. All files will be completely and permanently deleted after your HPC account expires, so if your files need to remain available for work on the system, keep track of when your account will expire, and before it expires either renew your account or contact us to arrange to have your files reassigned to another user.

#### **https://hpc.wm.edu → Using HPC**

[https://hpc.wm.edu](https://hpc.wm.edu/) **OR** <https://www.wm.edu/offices/it/services/hpc/atwm/index.php>

#### **Important topics:**

- Getting an account
- Linux command line / text editors
- **Logging into the clusters**
- Selecting software
- How to use filesystems efficiently
- How to use to use the batch system
- **Compiling / installing your own applications**

#### **HPC ticket system mail:** *hpc-help@wm.edu*

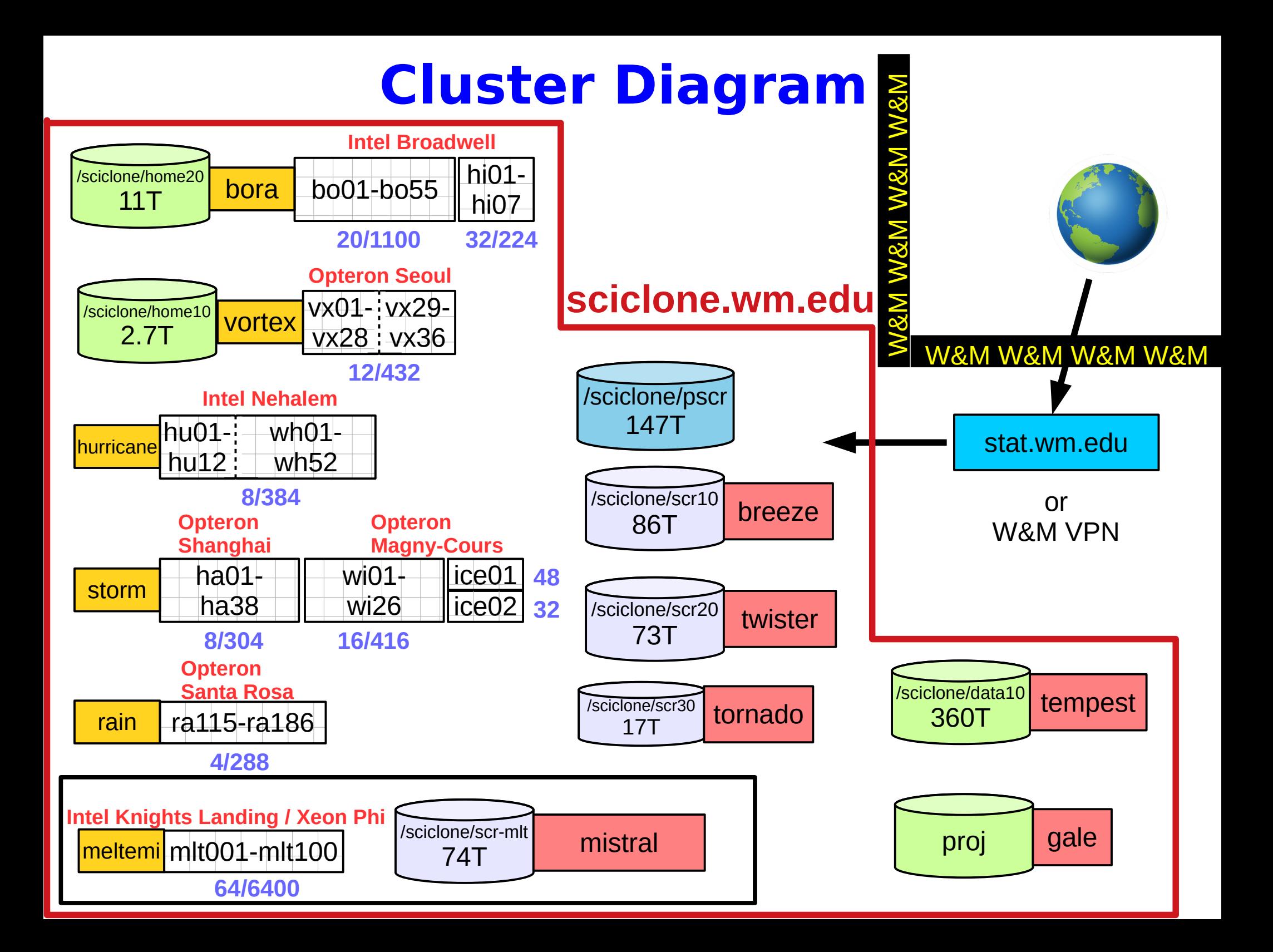

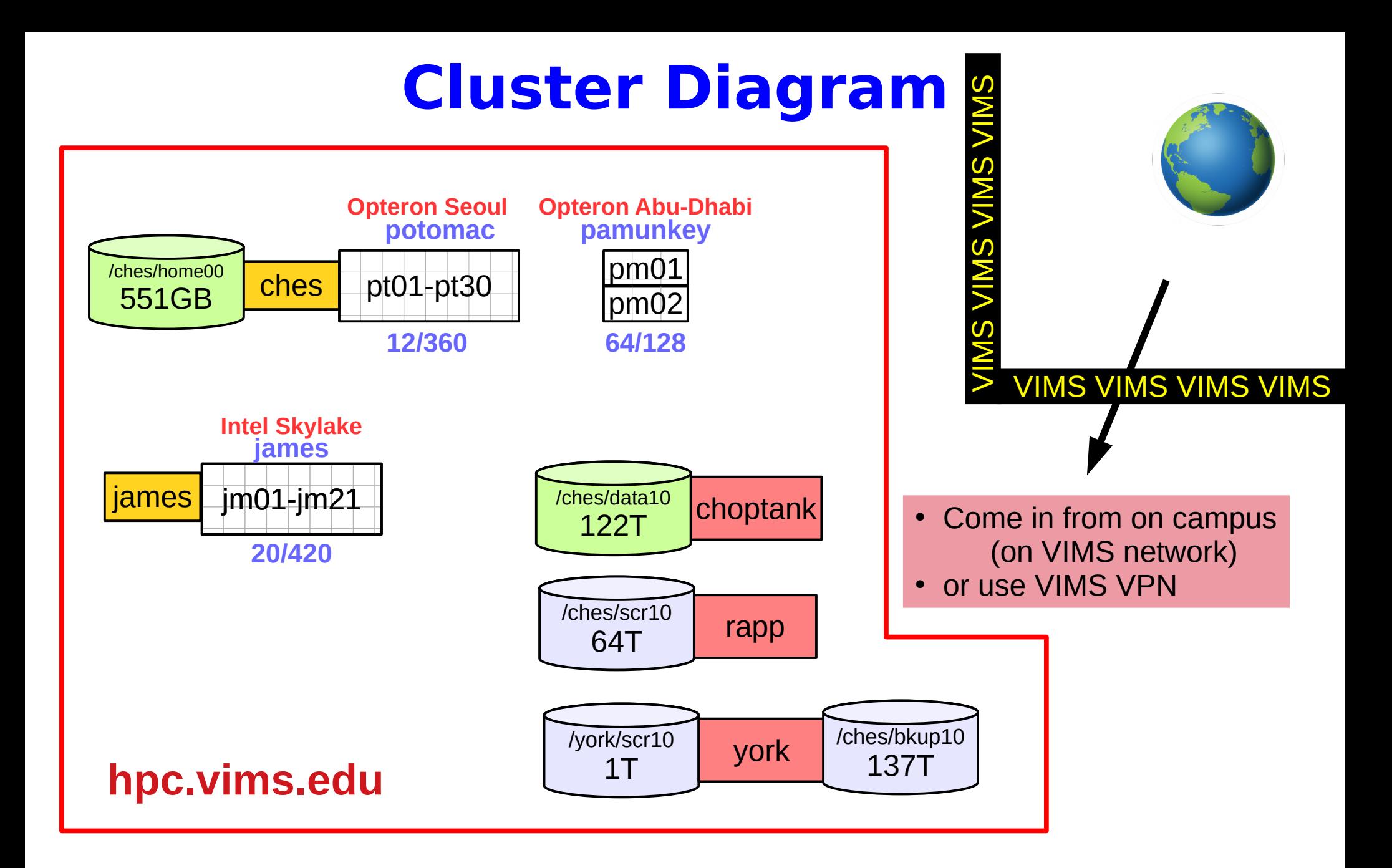

Ches is the front-end for the potomac and pamunkey cluster (both Opteron) James is the front-end for the james cluster (Intel)

# **Logging In**

#### **Must use Secure Shell client (SSH)**

- Linux / Mac built-in (terminal)
- Windows SSH Secure Shell Client / PuTTY

**[ejwalt@stat ~]\$ ssh ewalter@ches.hpc.vims.edu Password: Last login: Fri Feb 8 17:38:29 2019 from vortex.sciclone.wm.edu -------------------------------------------------------------------------------- Chesapeake Cluster College of William & Mary / Virginia Institute of Marine Science**

### **Questions to ask yourself:**

● **Am I on or off campus?** 

If you are off-campus

- use VIMS VPN to access VIMS network
- log into *stat.wm.edu* first using your **W&M username and password**

●

**• Is my username the same as my current machine?** 

If it is different use: ssh <username>@<host>.<domain>

● **Do I need graphics?** If yes, then log in with -X

# **Start-up Files & Modules**

### **Start-up files control global and cluster specific settings**

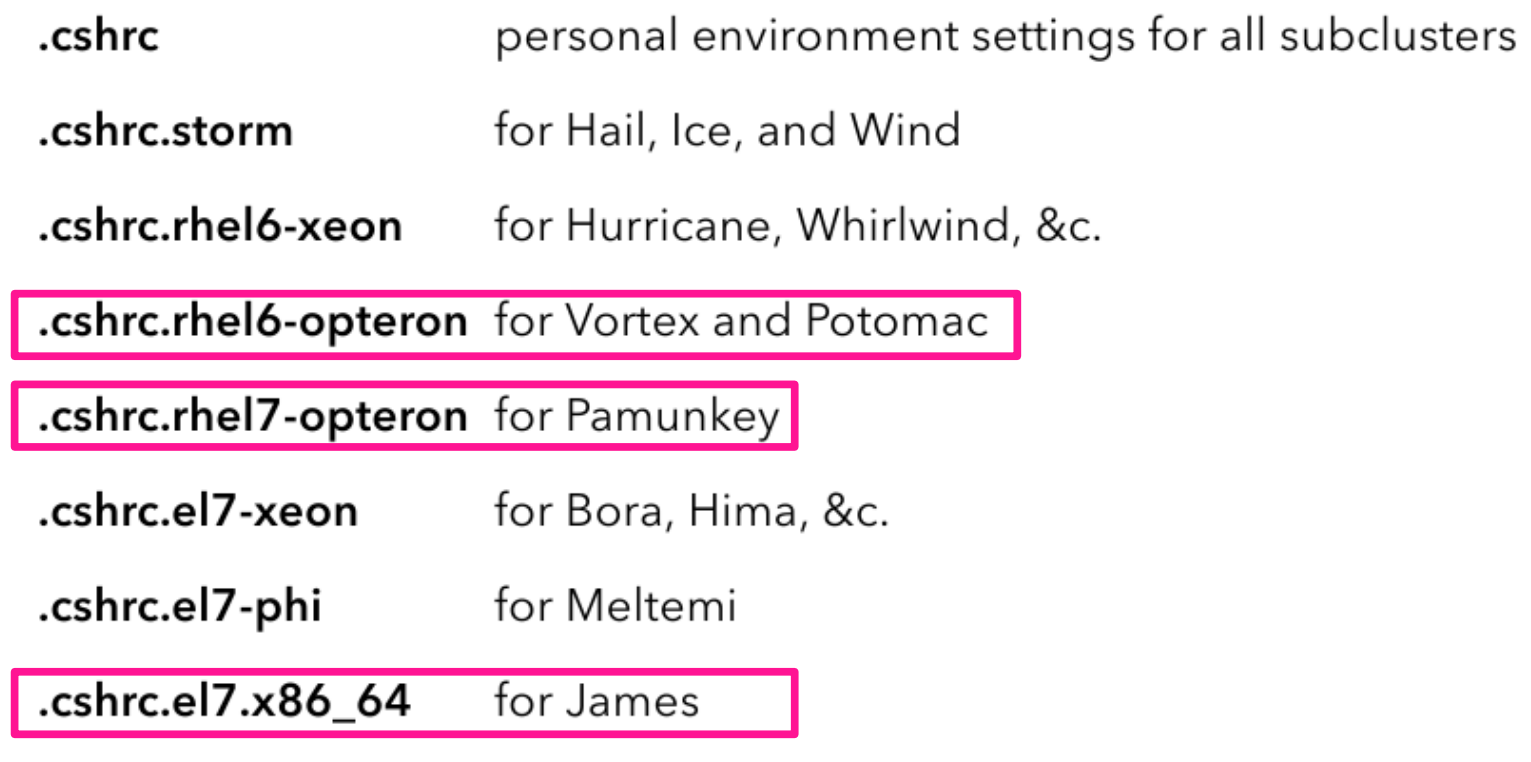

#### **Using start-up files is the recommended way to select software for particular cluster**

*\$PLATFORM* variable:

**11 [chesapeake] echo \$PLATFORM rhel6-opteron**

This means that startup is controlled by *.cshrc.rhel6-opteron* for *vortex*

### **Modules and Start-up**

23 [chesapeake] module avail

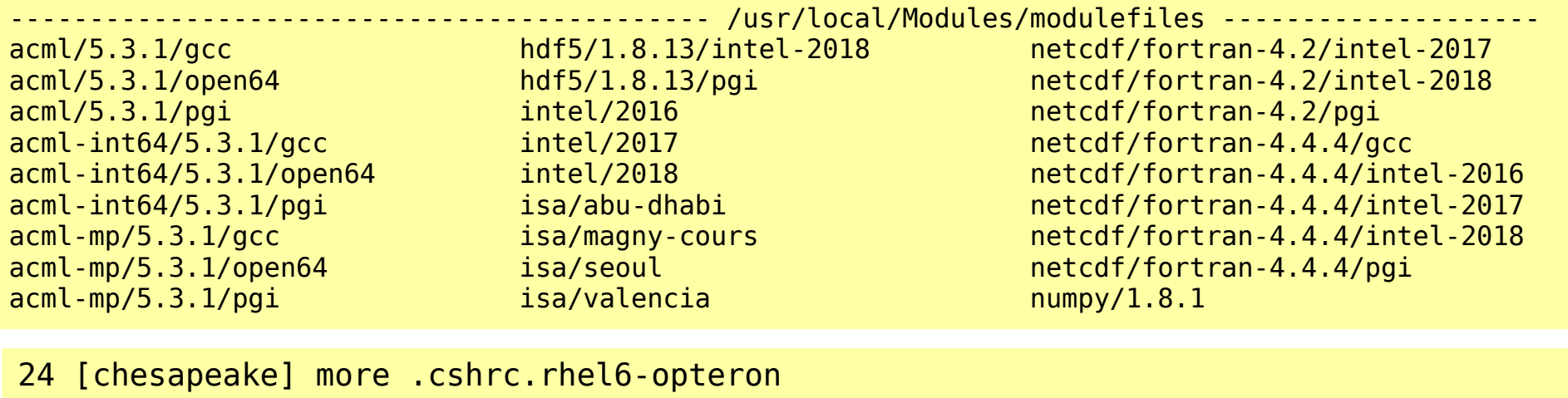

module load isa/seoul module load mvapich2-ib/2.2/intel-2017 intel/2017

25 [chesapeake] more .cshrc.rhel7-opteron

module load isa/abu-dhabi module load bio-informatic

26 [chesapeake] more .cshrc.el7-x86\_64

```
module load intel/2017 mvapich2-ib/2.3/intel-2017 
module load netcdf/fortran-4.4.4/intel-2017 netcdf/4.4.1.1/intel-2017
```
### **Must start new session (log out and back in) to load new start-up modules**

**http://www.wm.edu/offices/it/services/hpc/using/modules/index.php** - online module help

### **Files and I/O**

#### **https://www.wm.edu/offices/it/services/hpc/using/files/index.php**<br>Summary of W&M HPC public user filesystems

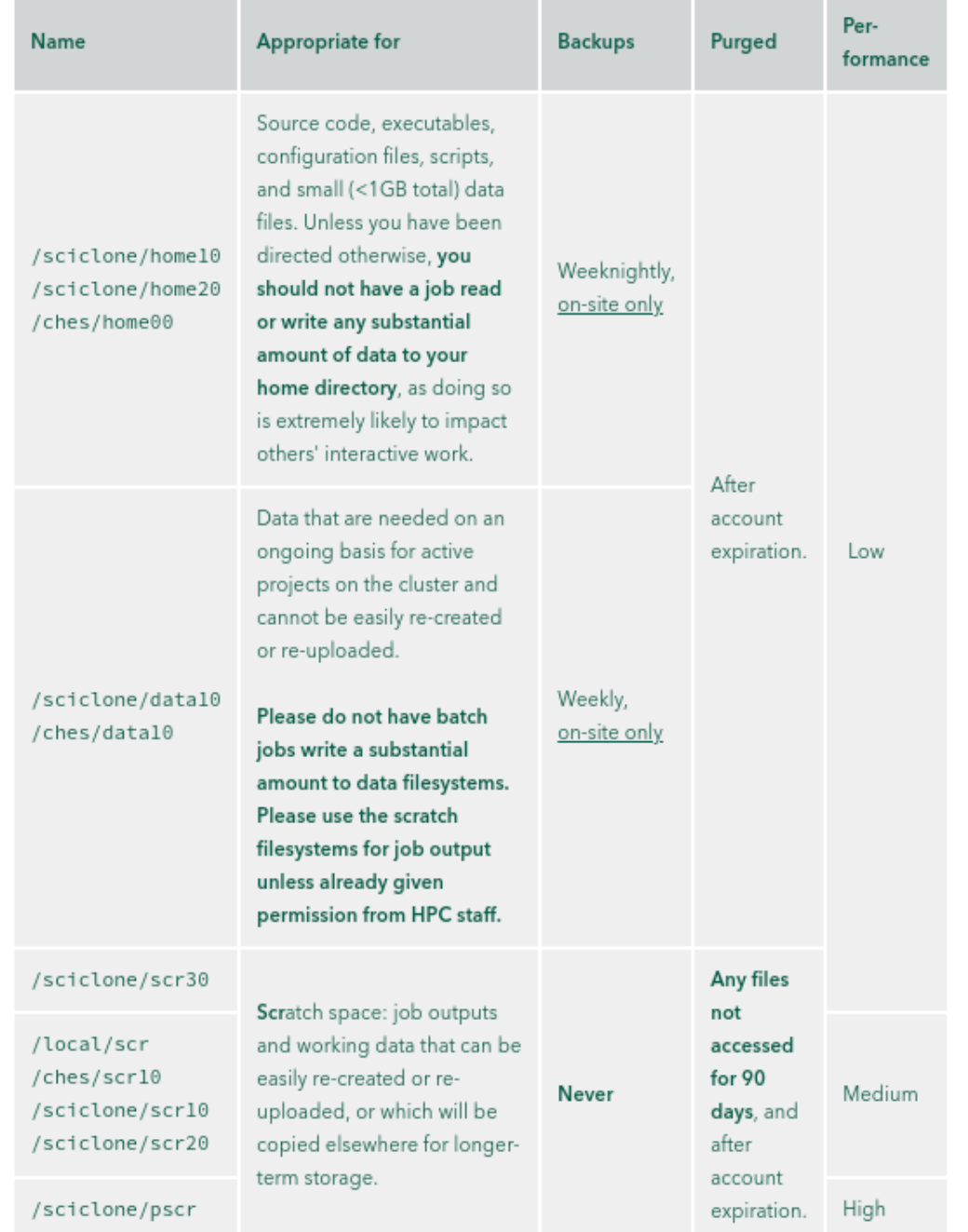

- There are multiple files-systems available
- Some are for ongoing / project storage **data, homeXX**
- Some are for running jobs **scrXX, pscr**
- Only data/homeXX backed up
- Use local scratch when possible (every node has some)
- Users are responsible for using disk space responsibly!!

#### **Misuse of file-systems can disturb other jobs and can result in a administrative action!**

#### **Don't use data10 for job writes or large job reads**

**Use scratch space for jobs (90 day purge)**

# **Transferring Files**

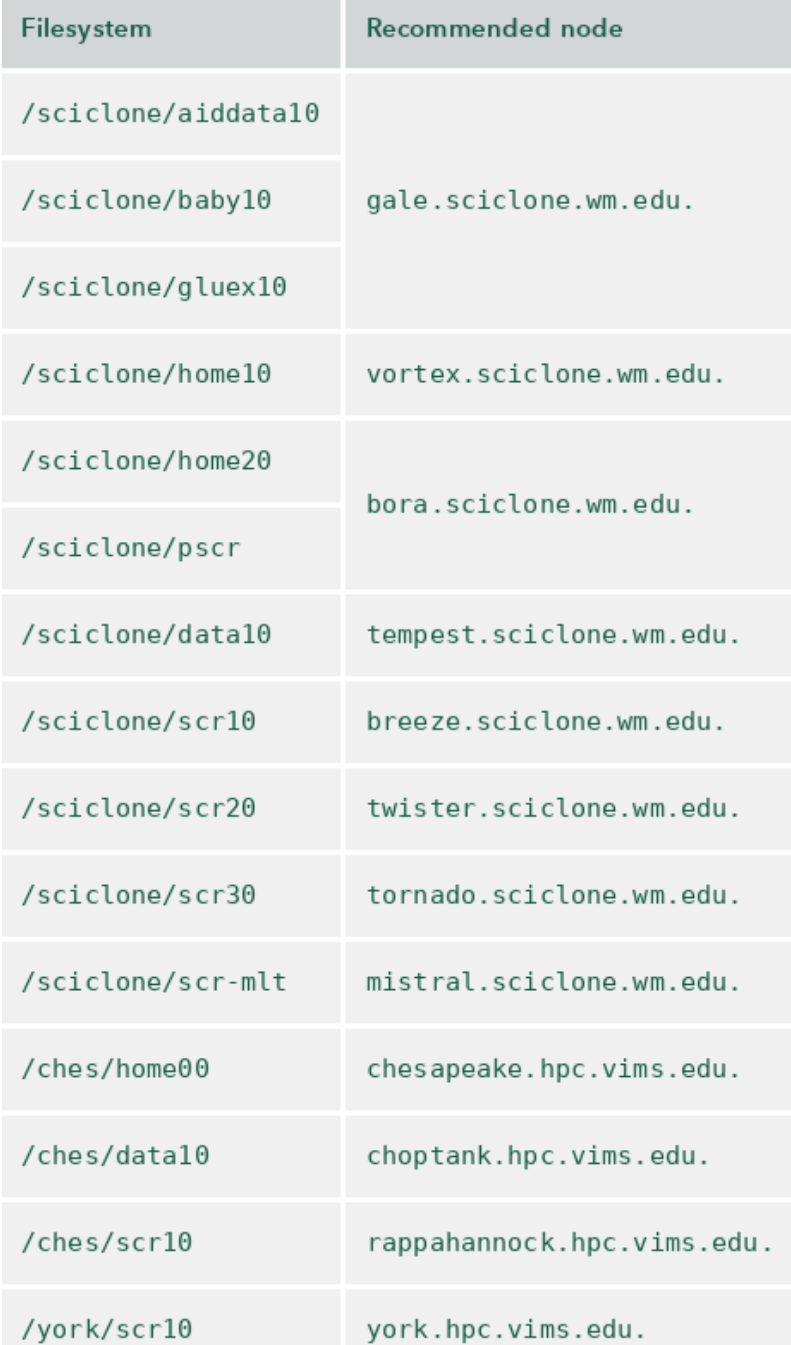

**<https://www.wm.edu/offices/it/services/hpc/using/files/xfers/index.php>**

**hpc.wm.edu → Using HPC → Files & Filesystems → Transferring Files**

Each file-system has a server that runs it For direct access you are **STRONGLY** encouraged to use the recommended node

e.g. : Logged into ches ; cd'd into data10 ; transfer off-site

Do this from choptank since files won't have to hop through ches to get off-site.

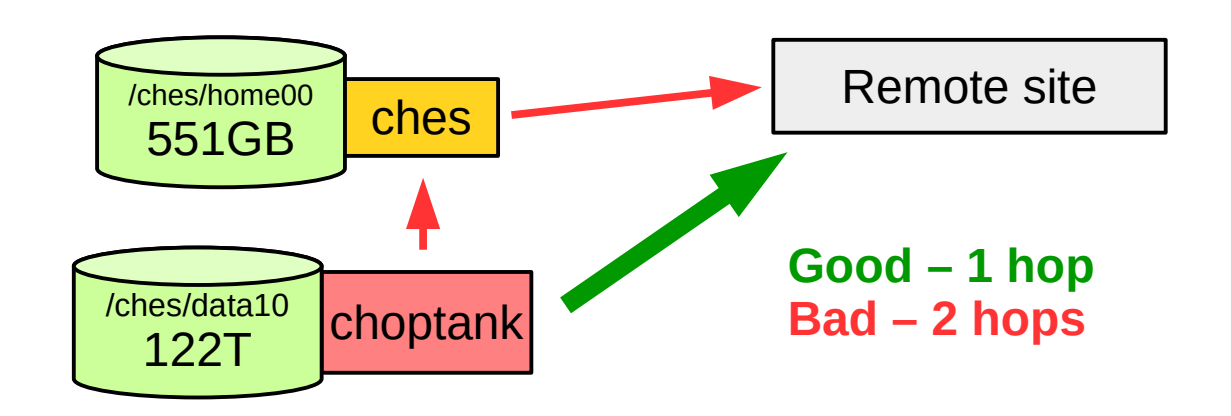

Globus - **<https://www.globus.org/>** We have direct endpoints for most file-systems

### **Sharing Files & Folders : Permissions I**

see

<https://www.nersc.gov/users/storage-and-file-systems/unix-file-permissions> for more information

33 [hurricane] pwd /sciclone/home04/ewalter

print working directory

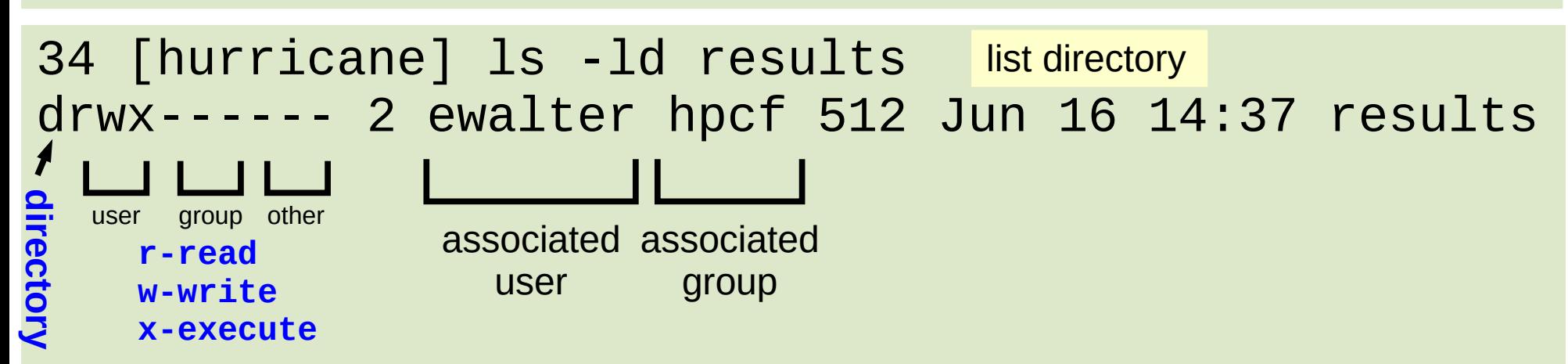

**\*\*directories need to be 'x' to be entered/passed through**

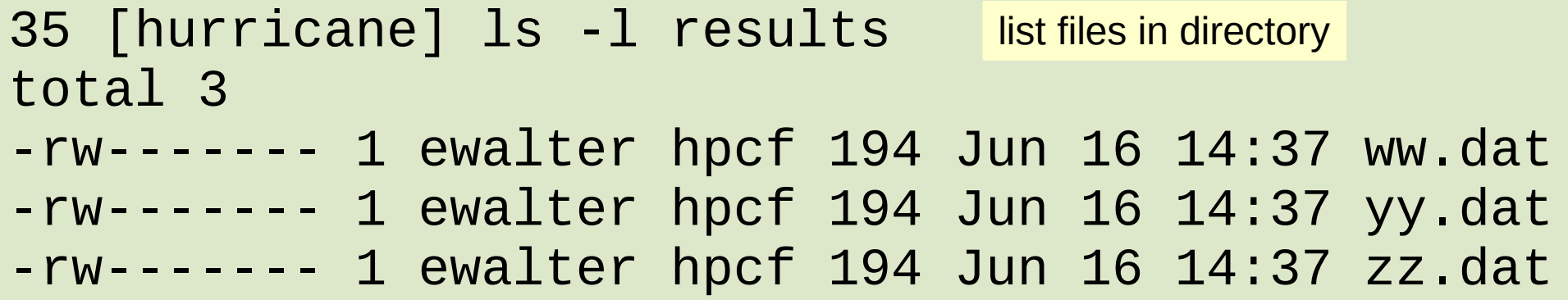

### **Common Permissions Tasks I**

#### Change the permissions of a directory **chmod:**

[hurricane] ls -ld VASP drwx------ 4 ewalter hpcf 512 Apr 4 2014 VASP 25 [hurricane] chmod go+rX VASP 26 [hurricane] ls -ld VASP drwxr-xr-x 4 ewalter hpcf 512 Apr 4 2014 VASP 27 [hurricane] chmod o-rX VASP 28 [hurricane] ls -ld VASP drwxr-x--- 4 ewalter hpcf 512 Apr 4 2014 VASP 29 [hurricane] chmod g-rX VASP 30 [hurricane] ls -ld VASP Change the permissions of a directory and everything under it **chmod -R**: 32 [hurricane] ls -ld VASP drwx------ 4 ewalter hpcf 512 Apr 4 2014 VASP 33 [hurricane] ls -l VASP total 52457 -rw------- 1 ewalter hpcf 22932904 Apr 4 2014 potpaw\_LDA.52.tar.gz -rw------- 1 ewalter hpcf 25958479 Apr 4 2014 potpaw\_PBE.52.tar.gz drwx------ 2 ewalter hpcf 15360 Aug 6 00:01 vasp.5.3 34 [hurricane] chmod -R g+rX VASP 35 [hurricane] ls -ld VASP drwxr-x--- 4 ewalter hpcf 512 Apr 4 2014 VASP 36 [hurricane] ls -l VASP total 52457 -rw-r----- 1 ewalter hpcf 22932904 Apr 4 2014 potpaw\_LDA.52.tar.gz -rw-r----- 1 ewalter hpcf 25958479 Apr 4 2014 potpaw\_PBE.52.tar.gz drwxr-x--- 2 ewalter hpcf 15360 Aug 6 00:01 vasp.5.3

Use this command if you want to allow group access to your home, scrXX, and dataXX directories

### **Common Permissions Tasks II**

How do I change the initial permissions that files and folders are given when created:

You need to edit your .cshrc file in your home directory and add: **umask**

```
umask 022 files get"-rw-r--r--" folders get "drwxr-xr-x"
umask 077 files get "-rw-------" folders get "drwx------" 
umask 027 files get "-rw-r-----" folders get "drwxr-x---"
```
What groups are I in?: **groups**

```
52 [hurricane] groups ewalter
ewalter : hpcf wmall hpcstaff www seadas vasp sysadmin wm hpcadmin wheel hpsmh
```
My primary (default) group is hpcf and the rest are secondary

Change a group associated with a file or directory: **chgrp**

```
54 [hurricane] ls -ld project
drwx------ 2 ewalter hpcf 512 Aug 18 20:47 project
55 [hurricane] chgrp hpcstaff project
56 [hurricane] ls -ld project
drwx------ 2 ewalter hpcstaff 512 Aug 18 20:47 project
```
# **Software and Compilers**

There are many software packages available on the HPC systems! Ways to find out whether a package is available

- Check the modules on a particular cluster with: "module avail"
- Look at software web page (**<http://hpc.wm.edu/software/>**)
- Install it yourself
- Email [hpc-help@wm.edu](mailto:hpc-help@wm.edu)

We encourage users to install their own software in their home directory if possible We will also do it for you or at least help, but we get LOTS of request so try not to abuse

- Compilers: **Intel**, PGI, GNU
- MPI libraries: Intel, mvapich2,openmpi
- mvp2run wrapper for all three with extra functionality (node load checking)

**<https://www.wm.edu/offices/it/services/hpc/using/jobs/mvp2run/index.php>**

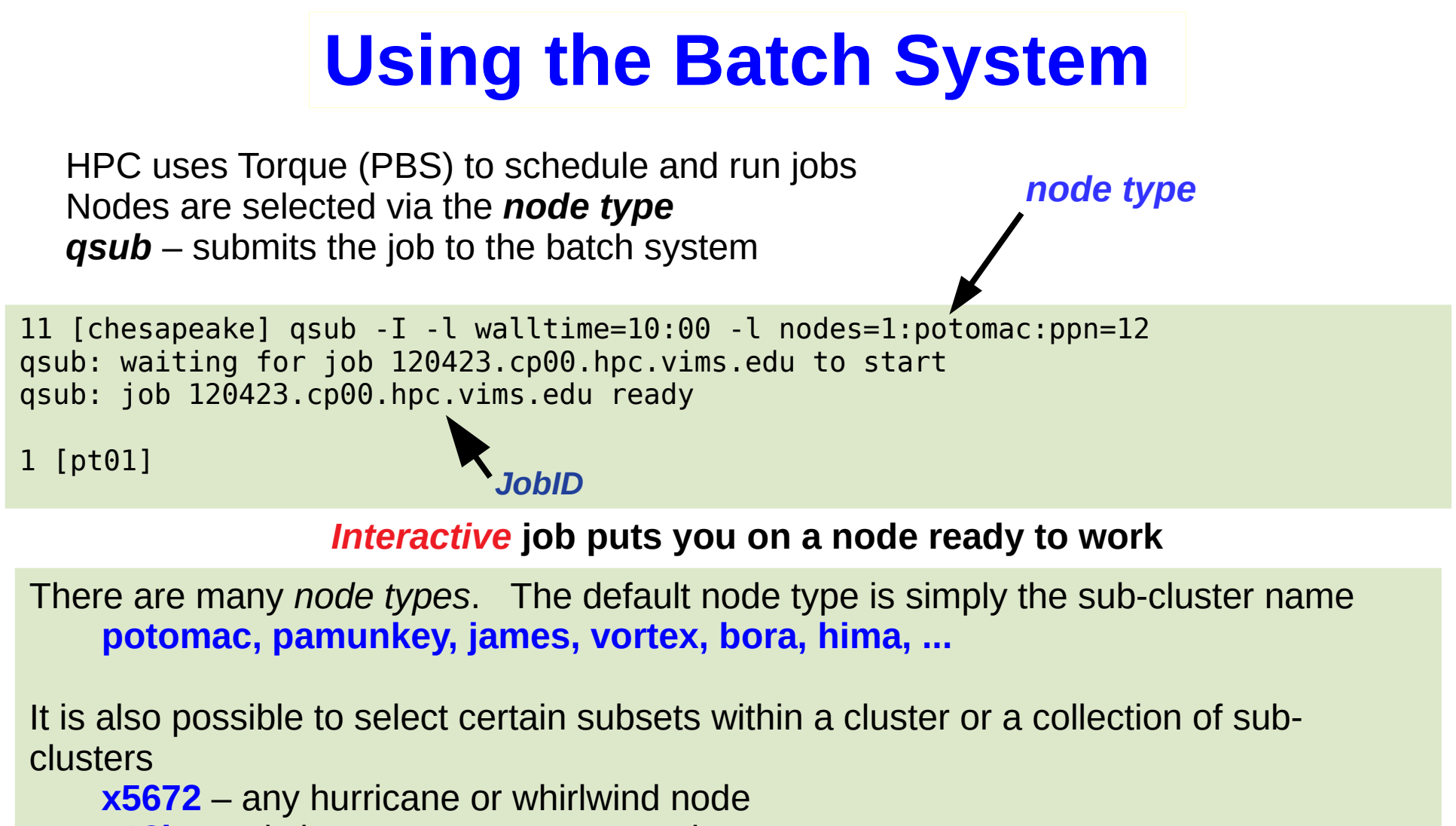

**c18b** – only large memory vortex nodes

See online documentation or send email to [hpc-help@wm.edu](mailto:hpc-help@wm.edu) for more information

**<https://www.wm.edu/offices/it/services/hpc/hw/nodes/index.php> <https://www.wm.edu/offices/it/services/hpc/using/jobs/index.php> DO NOT RUN JOBS ON FRONT-END/LOGIN MACHINES!**

# **Using the Batch System II**

You can also submit a *batch* job which does not run interactively First you must write a *batch script*:

**34 [chesapeake] cat run #!/bin/tcsh #PBS -N test #PBS -l nodes=1:potomac:ppn=12 #PBS -l walltime=0:10:00 #PBS -j oe**

**cd \$PBS\_O\_WORKDIR**

**python prog.py >& prog.out**

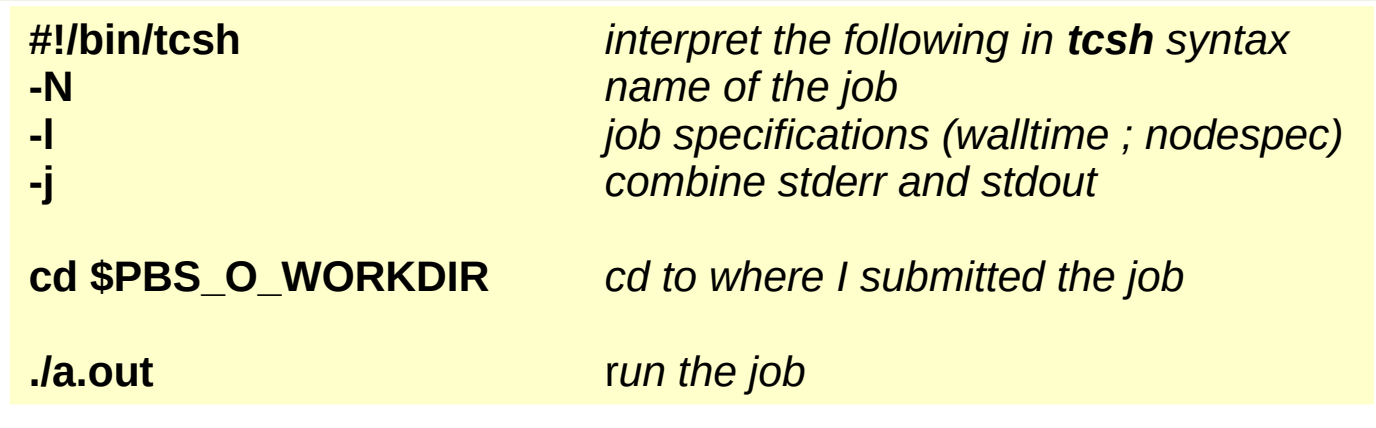

148 [chesapeake] more test.o2785870 Warning: no access to tty (Bad file descriptor). Thus no job control in this shell. tput: No value for \$TERM and no -T specified

**35 [chesapeake] qsub run most widely used batch commands qsub – submit job qdel – delete job qstat – list jobs qsu – list my jobs**

# **Using the Batch System III**

#### MATLAB example

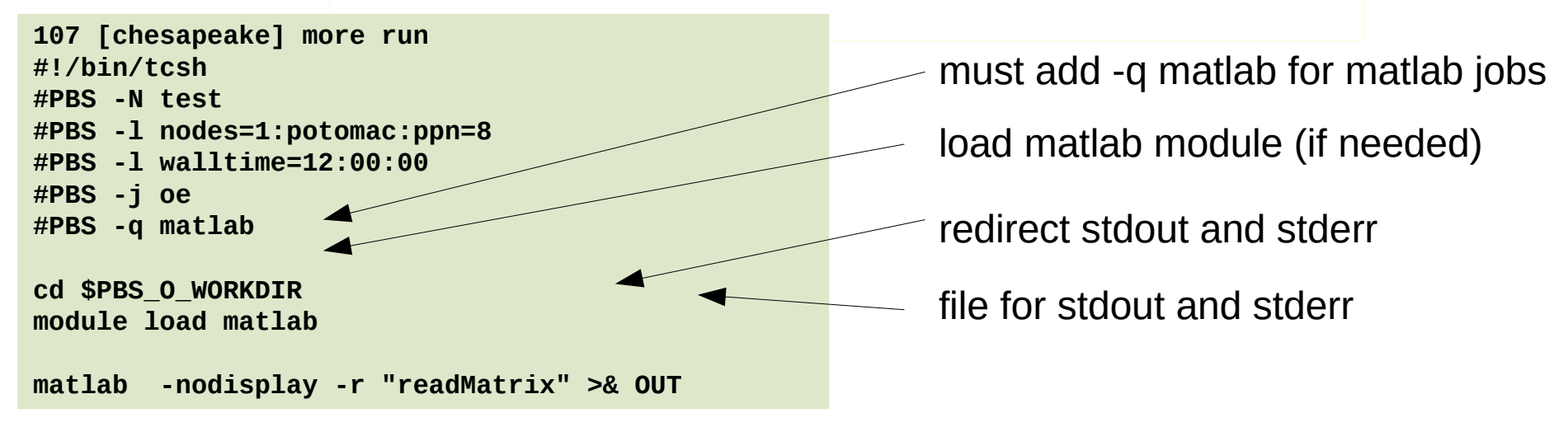

```
108 [chesapeake] head readMatrix.m  
tic 
%parpool(8) 
syms a b c d; 
meshpoints = meshgenerator(); 
eigfile = fopen('eigfile.txt', 'wt'); 
count = 1; 
count2 = 1; 
%set(0, 'CurrentFigure', 1); 
%plot3(0,0,0,'.'); 
%grid on
.
.
```
**.**

**https://www.wm.edu/offices/it/services/hpc/using/jobs/submitting/index.php**

## **Where to get help?**

HPC webpage: **http://www.wm.edu/offices/it/services/hpc/atwm/index.php** HPC ticket system mail: *hpc-help@wm.edu*

### *Using the ticket system is useful since it is monitored by three of us*

# **WE'RE HERE TO HELP!**

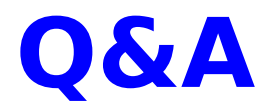